Using the C. S. Lewis Library at the Marion E. Wade Center

1. Use the PDF Listing to browse the contents of the C. S. Lewis Library collection by title or author. This document is full-text searchable and will tell you whether a title is signed, underlined, or annotated.

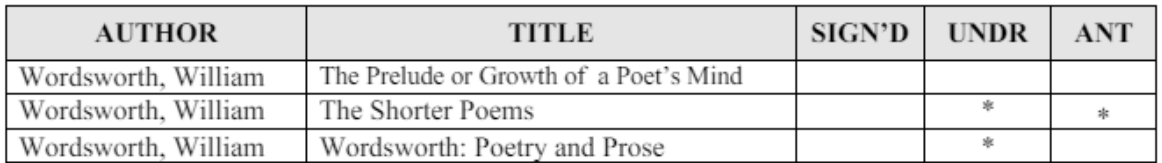

2. Look up PDF List items in the [library catalog.](https://i-share-whe.primo.exlibrisgroup.com/discovery/search?vid=01CARLI_WHE:02CARLI_WHE_WADE&tab=Wade&search_scope=wade) The catalog contains notes that tell you which pages are marked, and what kinds of markings are present.

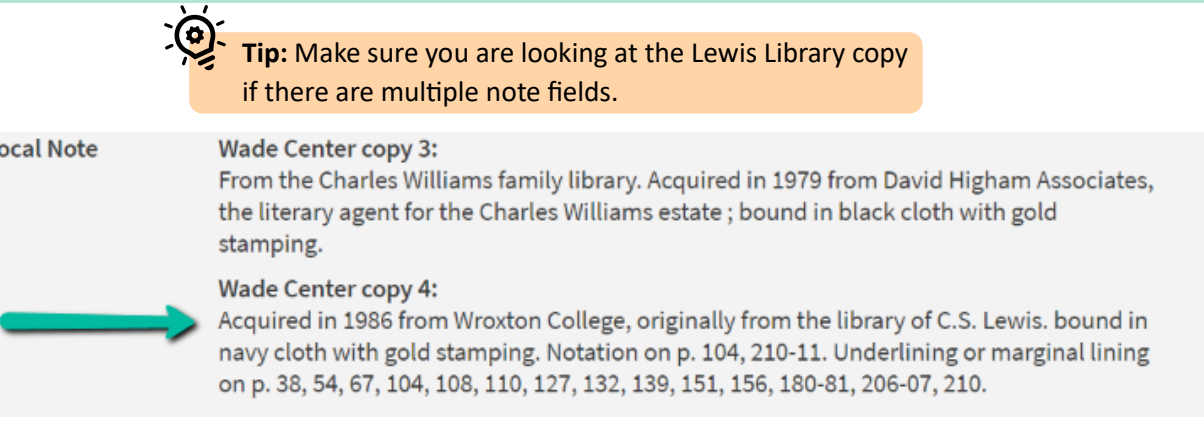

3. Use the catalog to search the Lewis Library by selec�ng "*Wade Center C. S. Lewis Library"* from the menu next to the search box and then run your search. To browse the full C. S. Lewis Library Collection within the catalog interface, use "?" as your search term.

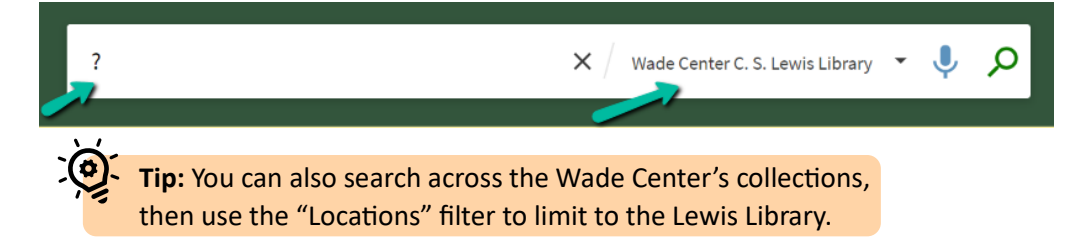

4. Limit your catalog search with the filters and facets. The most helpful facet for the Lewis Library is the *Features* facet, which allows you to limit your search to books with the presence or absence of certain features.

> Annotations: markings consisting of a full sentence or more directly related to the text of the item **Marginalia:** words, punctuation or phrases consisting of less than a full sentence, directly related to the text **Inscriptions**: markings of any length not directly related to the text. Includes presentation inscriptions, dates, locations, etc. **Underscoring:** Underlining or marginal lining

> > **Tip:** Use the red cancelled checkbox to the right of a facet to EXCLUDE it from your search results.

## Features  $\wedge$

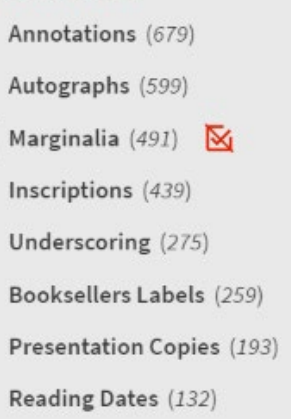